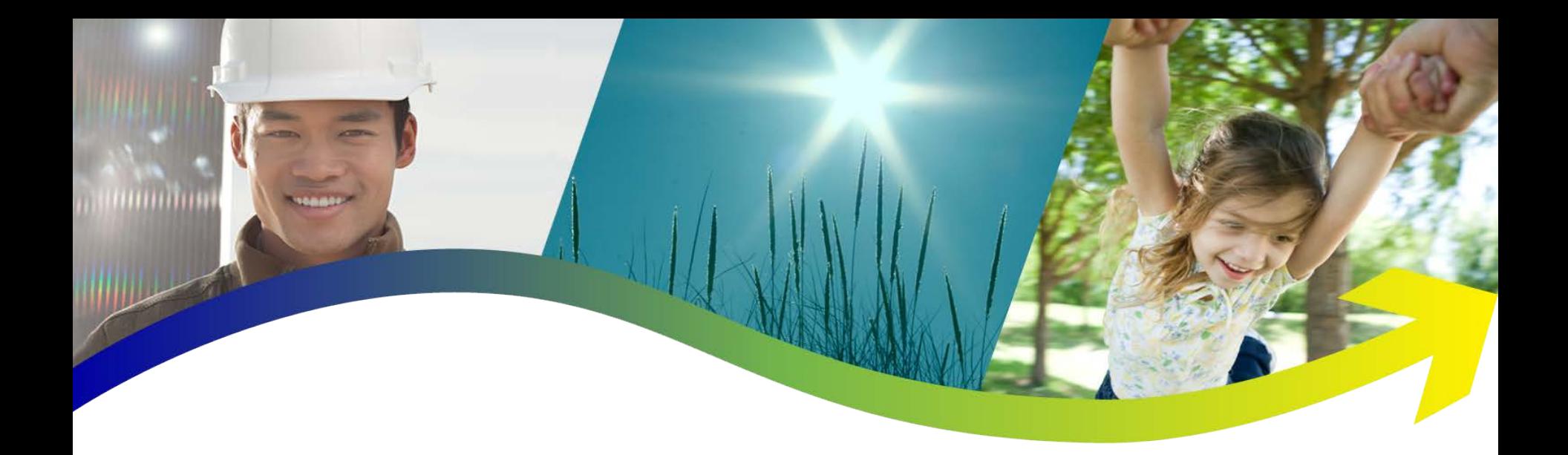

## YS1700 - Initializing to Factory **Defaults**

Tech note TN12015

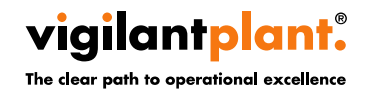

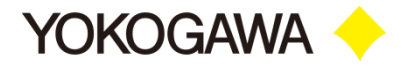

**EXTREE:** This tech note makes it possible to revert the YS1700 back to the factory default condition.

**EXALE:** This is sometimes necessary when unknown changes have been made to the program/configuration causing problems with the particular process.

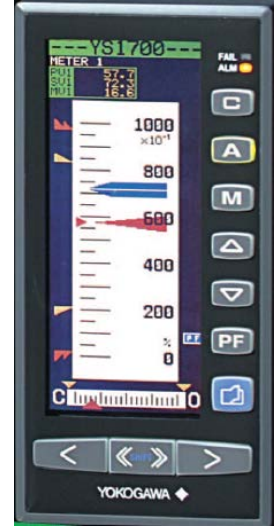

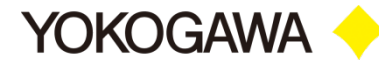

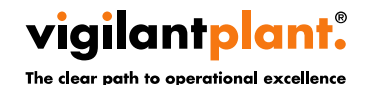

**WARNING: Do not explore any of the other menus/parameters not outlined in this procedure. Making changes not described here can cause your controller to cease to function properly. This problem will not be covered under warranty.**

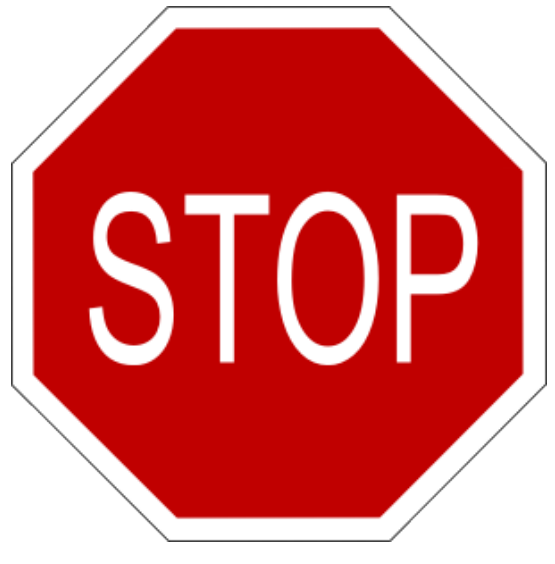

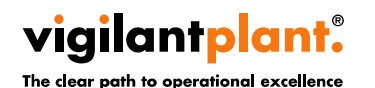

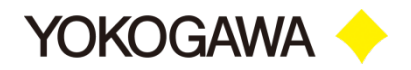

- 1. Apply power to the controller while pressing the  $\left( \bigotimes_{k \in \mathbb{N}} \mathbb{Z}_k \right)$  key simultaneously.
- 2. Use the soft keys **1.** V to highlight "TEST" then press the soft keys  $\Box$ , to set the password 5678.
- 3. Press the  $\Box$  key 2 times while holding the key to show the ADJ MENU.

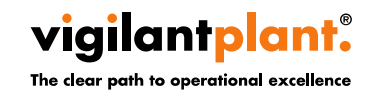

- 4. Select "CALIB 1" using the soft keys.
- 5. Use the soft keys  $\left| \bigotimes \right|$  to highlight "PINIT" then press the soft keys  $\sum_{n=1}^{\infty}$  to set the value to 1.
- 6. The value will automatically return to 0 within five seconds. Leave the unit undisturbed for 15 seconds.
- 7. Cycle power. Initialization Complete.

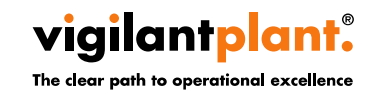

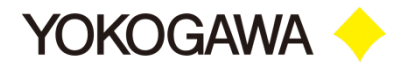

## **Thank you!**

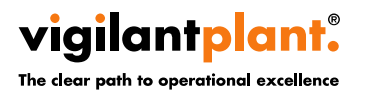

<Document Number> Copyright © Yokogawa Electric Corporation <date/time>

- 6 -

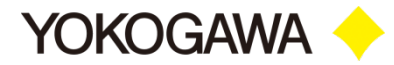